# **如何处理未收取申告**

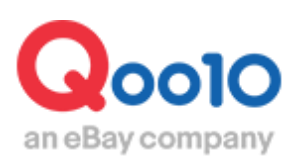

Update 2022-04

**目录**

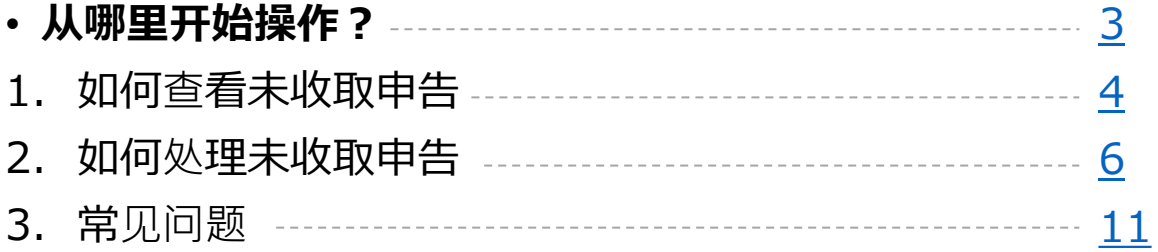

# <span id="page-2-0"></span>**如何处理未收取申告**

・下面来介绍未收取申告的处理方法。

#### **什么是未处理申告?**

未处理申告是商品还未送到顾客手中,但是订单的状态却已经变成「配送完了」,对卖家提出 查询订单详情,再送或者退款要求时使用的申告方式。

从哪个管理页面来进行操作呢

登陆J・QSM

<https://qsm.qoo10.jp/GMKT.INC.GSM.Web/Login.aspx>

# **运送/取消/未收取>取消/退货/未收取**

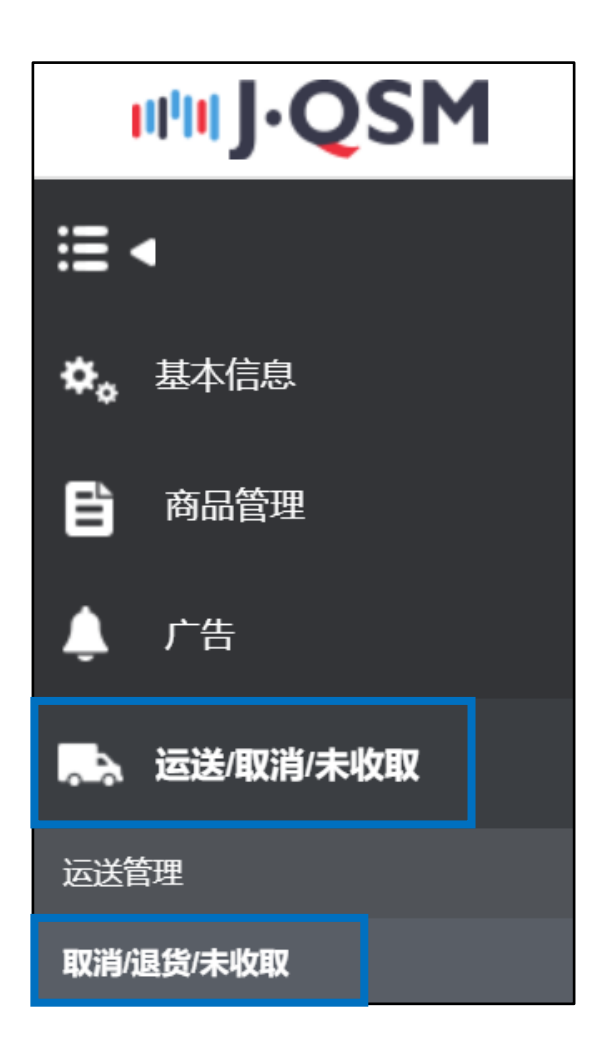

### <span id="page-3-0"></span>1. 如何查看未收取申告

• 可以按照下面方法查看顾客提出的未收取申告。

1.顾客提出未收取申告时,J・QSM管理页面首页的「索赔/咨询」栏目中回显示件数。 点击未取消举报旁边的件数,就会直接跳转到未收取申告的管理页面。

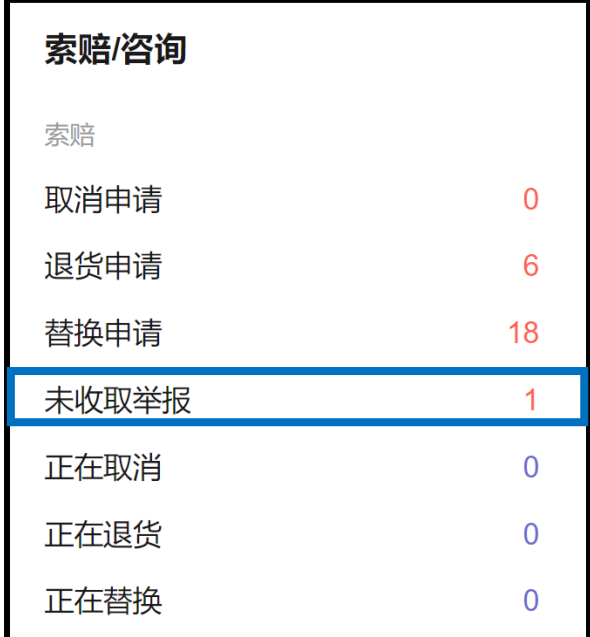

2.跳转到管理页面后,点击「接收申请」旁边的蓝色数字。

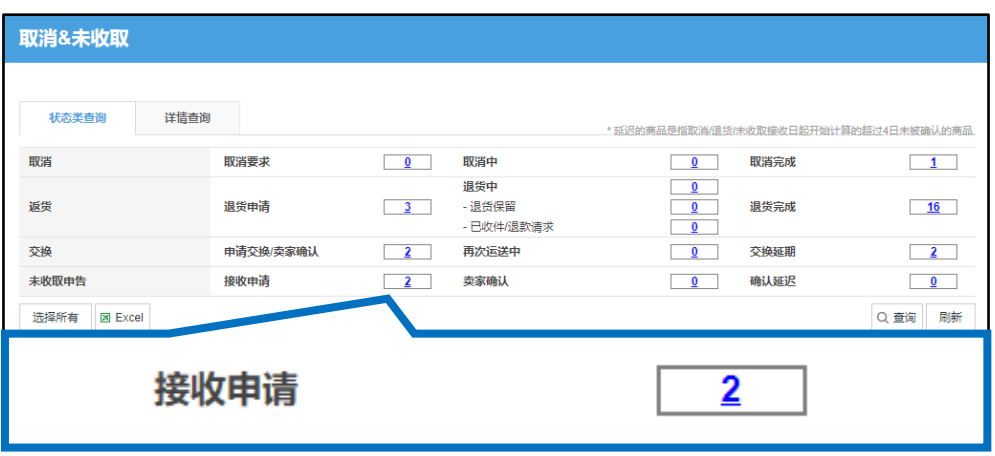

**接收申请**・・顾客提出未收取申告时订单的状态。

## 1. 如何查看未收取申告

#### 3.点击数字后下方表格会显示订单详情。

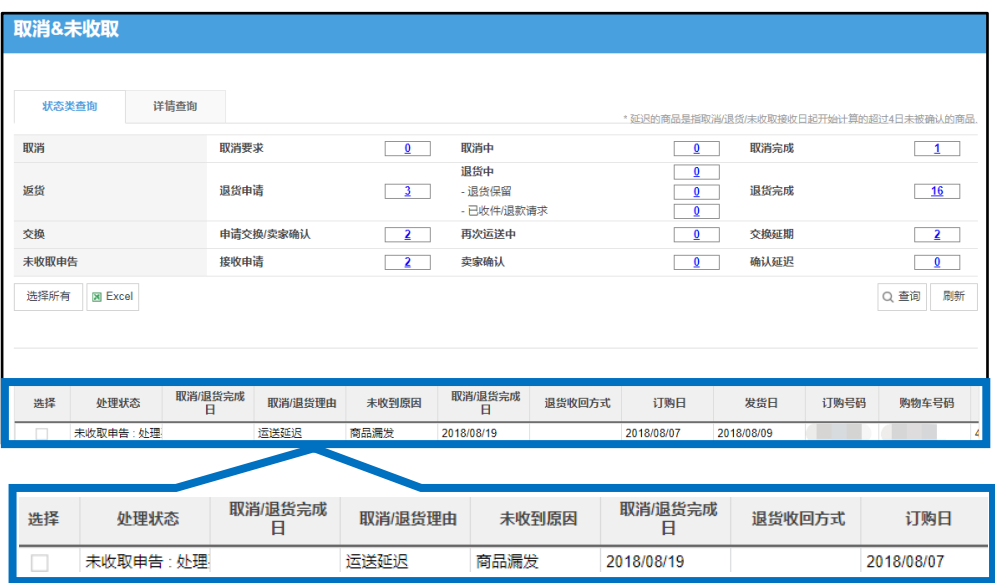

#### 4.双击订单大致信息后,下拉页面可在交易信息中查看顾客的订购信息, 「买家已付款要求」信息栏会显示顾客进行未收取申告的原因。

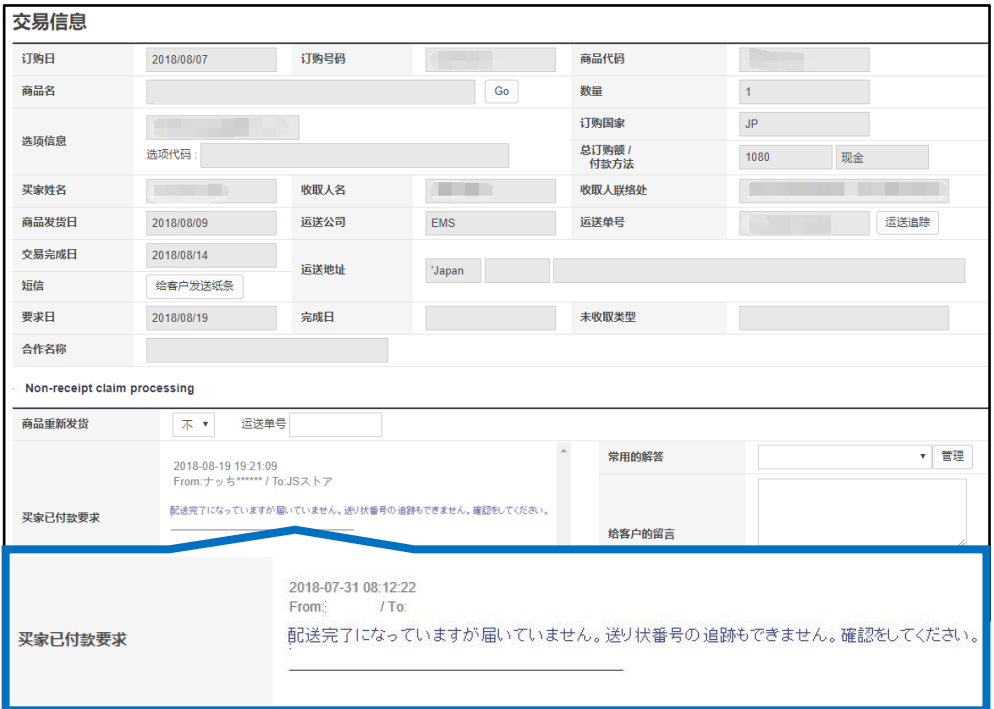

5.查看完顾客提出未收取申告的理由,首先请自行确认下商品的配送情况,看看 是否在配送过程中遇到配送问题。

<span id="page-5-0"></span>・未收取申告的处理方法会根据顾客要求各有不同,基本上可以概括为下面三种 处理方法。

#### **対応方法**

A.因商品运送期间较长,请顾客稍候 B.再次发送商品 C.全额退款

A.因商品运送时间较长,请顾客稍侯

商品已经发送,因为运送配送时间的关系,请顾客稍等几天就能收到。如果是这种 情况的话,请发纸条给顾客,并详细解释运送过程所需时间,以及商品送到顾客手 里的大概时间。

#### 实例)

商品到着が遅れており申し訳ございません。 配送状況を確認したところ、あと数日でお届けができる見込みでございます。 そのため、〇日までお待ちいただけますようお願いいたします。 お手数ですが商品が到着しましたら、未受取通知の撤回をお願いいたします。 期日を過ぎでも万が一商品が到着しない場合は、お手数ですが再度お問合せをいただけます ようお願いいたします。 **\*(中文翻译:因为商品运送时间较长,稍候几日【有具体时间最好】就会送到您的**

**手中,如果您几天之后收到商品,请撤销未收取申告。如果过了几天还没有收到, 请您再次联系我们。 )**

**☑小窍门**

未通知申告处理,如果顾客没有「撤回申告」,店铺没有「选择件退款处 理」或者「再送之后请顾客确认是否收到」,这些操作的话,是无法完成 处理的。

另外,卖家是不能从J・QSM上取消未通知申告,需要联系顾客让顾客及 时撤回,否则订单就会永远处在未通知申告处理的状态,由顾客支付的 金额就无法转换汇入卖家的Q存折。

如果联系了顾客还是没有被撤回的话,请联系下面的咨询窗口申请撤回。 (撤回前需要先发纸条先请顾客撤回申告,如果得不到回应再联系咨询 窗口。如果没有和顾客联系的记录,咨询窗口将不予受理。)

请通过下述方式咨询:

向Qoo10[进行咨询](https://qsm.qoo10.jp/GMKT.INC.Gsm.Web/Popup/Callcenter/pop_MessageSend.aspx?page_gubun=NEW&from=EDITINFO)>选择类型: [JQSM操作方法] > [投诉管理(退货・交换 ・未收取)]

#### B.再次发送商品

如果商品有可能在运送期间丢失,与顾客协商后想要再次发送商品,请按照下面方 法进行已经再送通知的操作。

按照「如何确认未收取申告」所说明的方法查询订单的大致信息后,双击大致信息, 查看「交易信息」的订单详情。

❶点击「商品重新发货」栏的下拉菜,选择【是】。 填写预定到达日,运送公司以及运送单号。

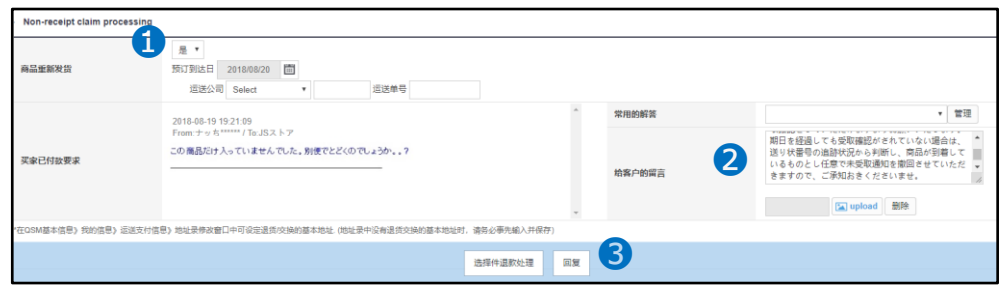

❷在「给客户的留言」栏里填写给顾客所发的纸条内容。

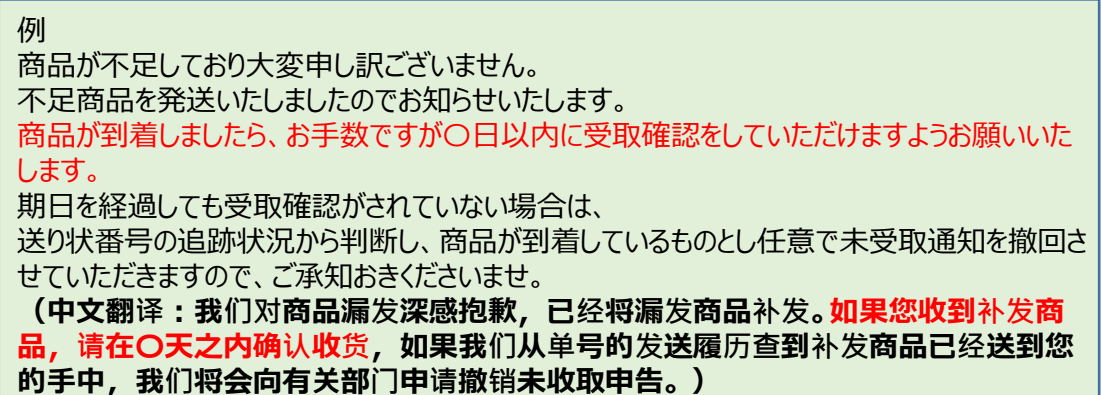

❸点击【回复】按钮后会弹出下面窗口,说明已经向顾客发送了再送以及撤销未通知 申告的通知。

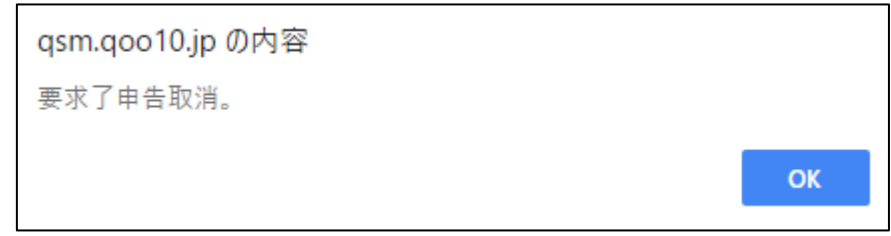

再送和要求撤销申请处理完后,订单状态会移动到「卖家确认」栏。

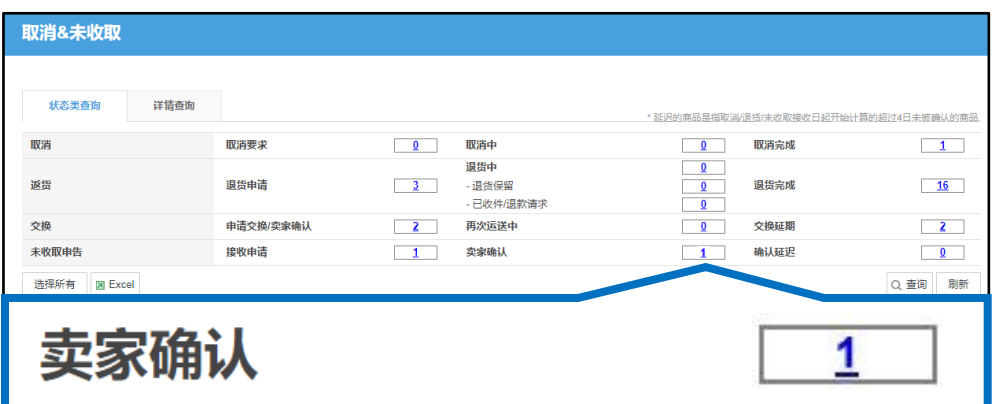

顾客可以从MyQoo10的购物履历页面中看到【通知の処理中】(通知处理中),点击这个按钮 就会弹出一个新的窗口,点击「受取確認」(确认收货) 按钮之后完成未收取处理操作。

MyQoo10购物履历页面

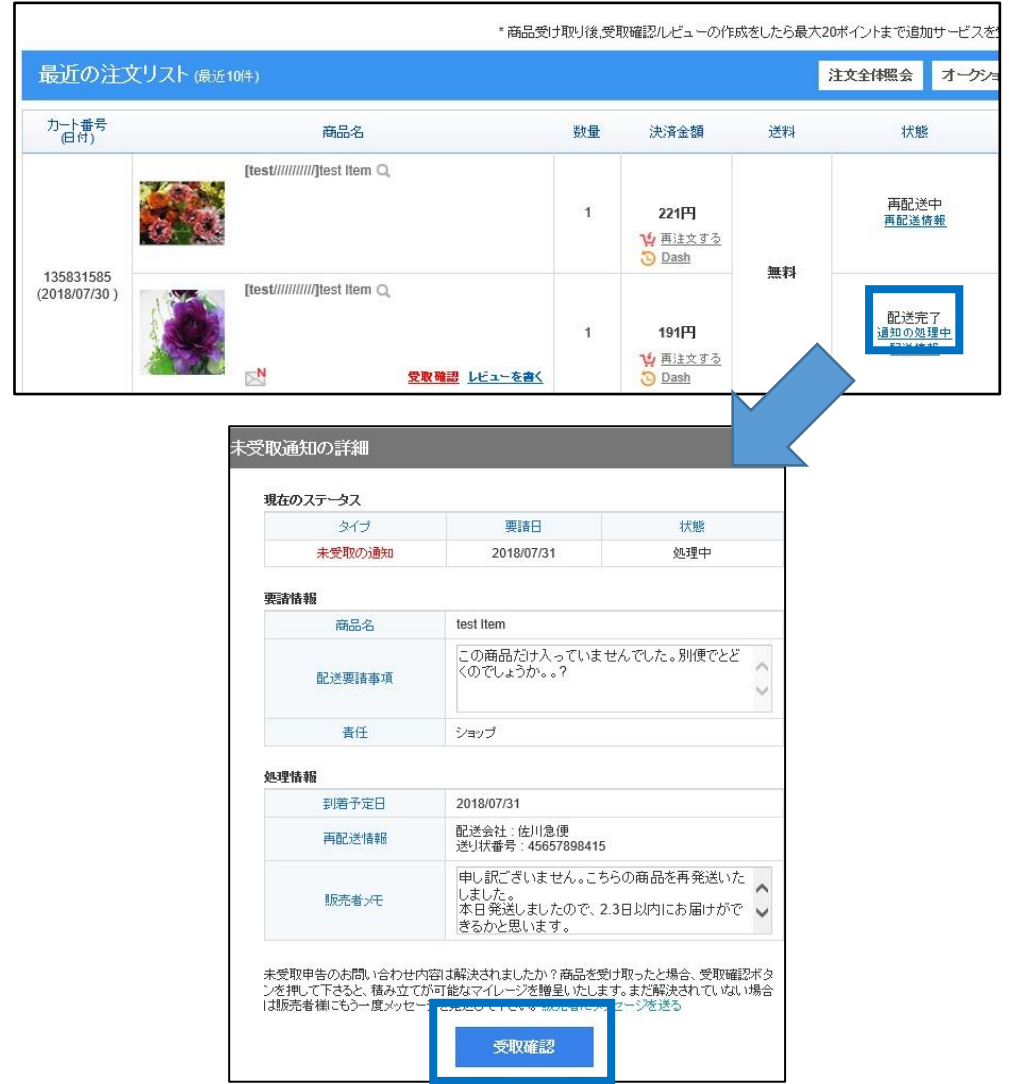

#### C.全额退款

如果因为库存不足不能再次给顾客补发商品,请通过「给客户发纸条」按钮发纸条给 客人并向顾客说明情况。

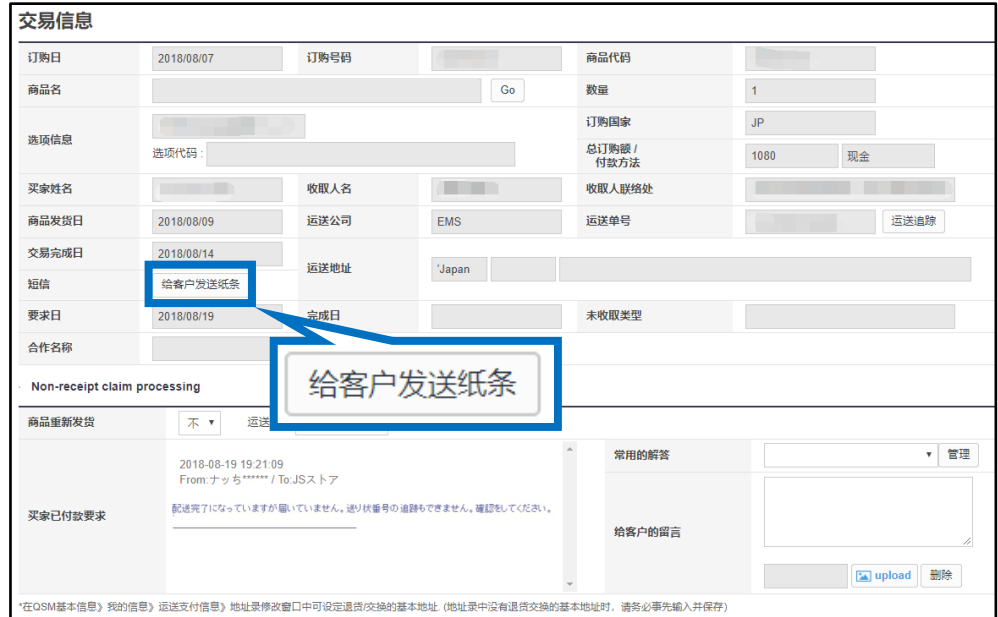

#### 发送纸条后,【选择件退款处理】按钮。

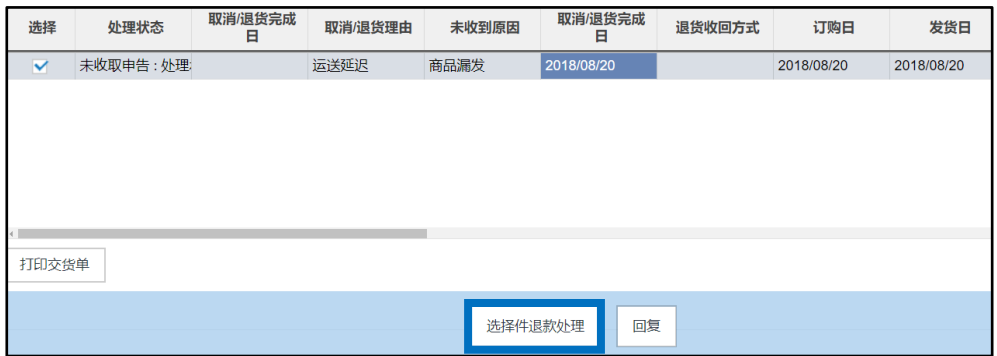

弹出下图窗口,如果同意全额付款,请点击【OK】按钮完成操作。

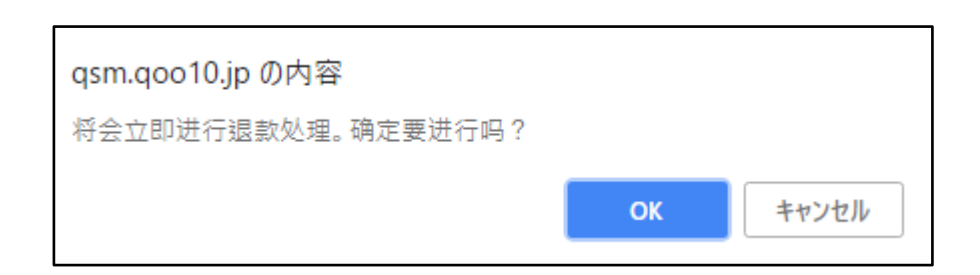

正常处理完成之后会出现下图日语对话框,表示已经给顾客退款。

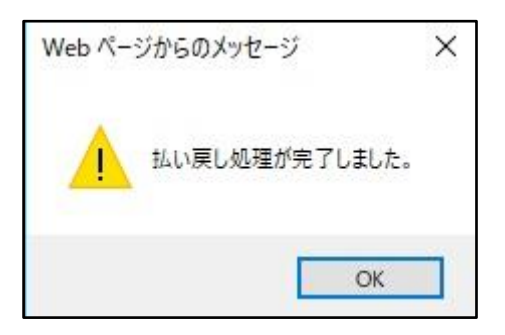

给顾客退款后,未收取申告撤销处理完毕,在退款完成栏目中显示已经处理完成的件 数。

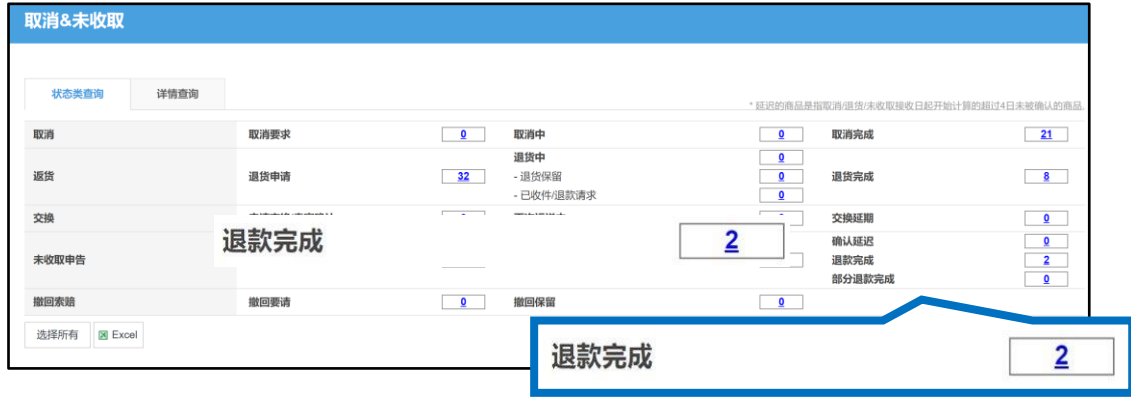

#### <span id="page-10-0"></span>常见提问

Q.顾客提出未收取申告的订单运单号码已经显示配送完毕,这种情况该怎么处理? A.首先请先和顾客联系请顾客查看是否已经送到顾客手里,如果已经收到,请和顾客沟 通让顾客早日解除未收取申告。

Q.如果顾客说自己不能解除或者不知道怎么解除未收取申告,应该怎么处理? A.请和Qoo10有关部门的咨询窗口联系,联系有关部门帮忙解除未收取申告。 请通过下述方式咨询:

向Qoo10[进行咨询](https://qsm.qoo10.jp/GMKT.INC.Gsm.Web/Popup/Callcenter/pop_MessageSend.aspx?page_gubun=NEW&from=EDITINFO)>选择类型: [退款・投诉撤回] > [投诉撤回]

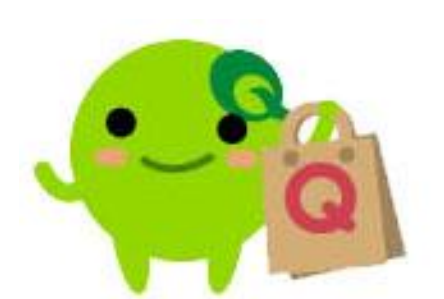

如有其它疑问,请通过下述方式咨询: 向Qoo10进行咨询>选择类型: [JQSM操作方法] > [投诉管理(退货·交换·未收取)]